# **Creating an EPROM Program**

### **Ali Zahedi**

## **Introduction**

Cost, flexibility and performance are key issues when considering system design. Cost is minimized and flexibility is maximized when using dynamic RAM for main memory. However, better performance and greater reliability is achieved when ROM is used. Depending on the specific application, the optimum memory complement is a compromise between RAM and ROM. Within real time systems (embedded applications), as both performance and reliability are of great importance, usually flexibility is sacrificed and systems are developed mainly on ROM.

The method by which most programs are transferred to ROM (PROM, EPROM, EEPROM) is via a specific ROM programmer. The code that is down loaded into a ROM is usually known as "firmware". The major differences between a firmware coded application and a commonly encountered .com or .exe application are the lack of code relocatability and the difficulty of changing parts of the firmware code once it has been transferred to the ROM. As a result, embedded programs are usually written so that they do not require any changes to the code once burned into ROM. It should be mentioned that most embedded programs today use a combination of DRAM for data and volatile storage and ROM for program and constant storage. A common and classic example of this type of system is a Laserjet Printer where the program running the Printer resides in ROM and the bit **m**ap of the page to print is loaded and processed in DRAM.

The purpose of this document is specifically to explain how to create an Assembly Language (or TurboC) program that can work in the 8088 environment. Specific issues addressed by this document include:

- · how to create the RESTART jump code
- · how to initialize segment registers
- · how to access RAM and use variables in RAM, and
- · how to burn an EPROM for use in an embedded system.

#### **Initial Assumptions**

The first step in structuring a program for burning into a ROM is to determine the ROM size, the memory addressing space and the restart address of the processor. In the following example a 2732 EPROM is used. This EPROM has 32 Kbits(4KX8) of memory. We will make the following assumptions (8086-88 Microprocessor):

- · The startup address of the 8086/88 is FFFF0H
- · The EPROM has an address range of 000-FFFh
- · The EPROM must be mapped to the address range FF000-FFFFFh so that it is in the restart

address space of the 8086/88.

#### **Assembly language programming**

The most direct approach when using assembly language is to create an .EXE file with correct restart addressing. Unfortunately, an EXE program has header and trailer bits that specify how the program is loaded into memory under control of the DOS operating system. This additional code is useful, for example, when someone interrupts a program by hitting Ctrl-C and control is returned to the operating system. When we want to program an EPROM there is no need for these operating system or loader links because there is no operating system. Thus the control bits must be removed. This is done by simply converting an EXE file to a Binary file (.BIN).

**DOS** has a utility program named EXE2BIN.EXE which is used to convert *fname.EXE* files to binary format *fname.BIN files.* The command line prompt is as follows:

#### **EXE2BIN [drivel:] [path1] inputfile [[drive2:] [path2] outputfile)**

where:

inputfile Specifies the EXE file to be converted.

output-file Specifies the binary file to create(the same name with a bin extension is used if not specified)

### **Burning An EPROM**

Once your assembly language program is in a binary format, it can be loaded into an EPROM. For programming an EPROM the following steps are required:

- 1. Write your program in assembly language. Make sure you include a hook (Jump Command) to intercept the restart address of the microprocessor so that your program starts up correctly.
- 2. Assemble and link the file to generate an EXE program(use TLINK.EXE).
- 3. Use EXE2BIN.EXE to convert the program to a binary format.
- 4. Use an EPROM programmer to download the binary file into the EPROM.
- 5. There are many options for creating a program. These include using a compiler for high level languages like C or Pascal, or using low assembly language and an assembler. C compilers are more common and. some compilers from Microsoft(QuickC, MS C/C++) and Borland(TurboC, Borland C) are readily available and easy to use. If one wants to use assembly language, Microsoft MASM and Borland TASM are common.

#### **Sample ASM Program**

Below is a simple ASM program. This program illustrates how to initialize segment registers, how to hook into the 8086/88 restart vector, and how to access both RAM (assumed to be in low memory) and ROM (assumed to be the last 4Kbytes in high memory).

;ASM Example ;assume that the EPROM is mapped starting at FF000h ;and is 4Kbytes wide.(2732 type of device) ; ;assume that there is SRAM at 00000-OOOFFh (256 bytes) ; ; ;------------------------------------------------------\* ; The Packaging Program  $\mathbf{P}$ ; This program is designed for bottle packaging in a ;factory. The bottles pass across a sensor and for \* ;each bottle the sensor sends a signal to one of the \* ;input ports of the microprocessor (8Ox88). The \* ;microprocessor checks to see if number of bottles has \* ; reached 16. If so, the program sends another signal \* ; to the packaging machine. ;------------------------------------------------------\* .Model small ;64K Max. size ;------------------------------------------------------- ;Declare some useful constants. inport equ 3F8h ;Input port address outport equ 2F8h ;Output port address MaxBot equ 10h **;**set maximum number ;of bottles to 16 ;------------------------------------------------------- ; DO NOT use a data segment. All fixed data that you ; want in ROM can be put in the code segment using the ; same compiler directives you used in the data segment ;------------------------------------------------------- .CODE ORG 0100h ; put permanent data here. ;start,of fixed data(rather arbitrary, ;only must not be at the high end of ;EPROM). The ORG statement MUST FOLLOW ;the segment declaration. tblstrt: db  $0$ FFh ;Just defining some useless data. db 0EEh db 0DDh tblend: db 0A5h ;End of useless data ;--------------------------------------------------------- ;This is where the code "really" starts! ORG 0200h ; keep data and code areas separate init: nop mov ax,0FF10h ;init DS register, for ease data request ;to start at FF100h absolute mov dx,ax mov ax,0000h ;init SS register (start of SRAM)

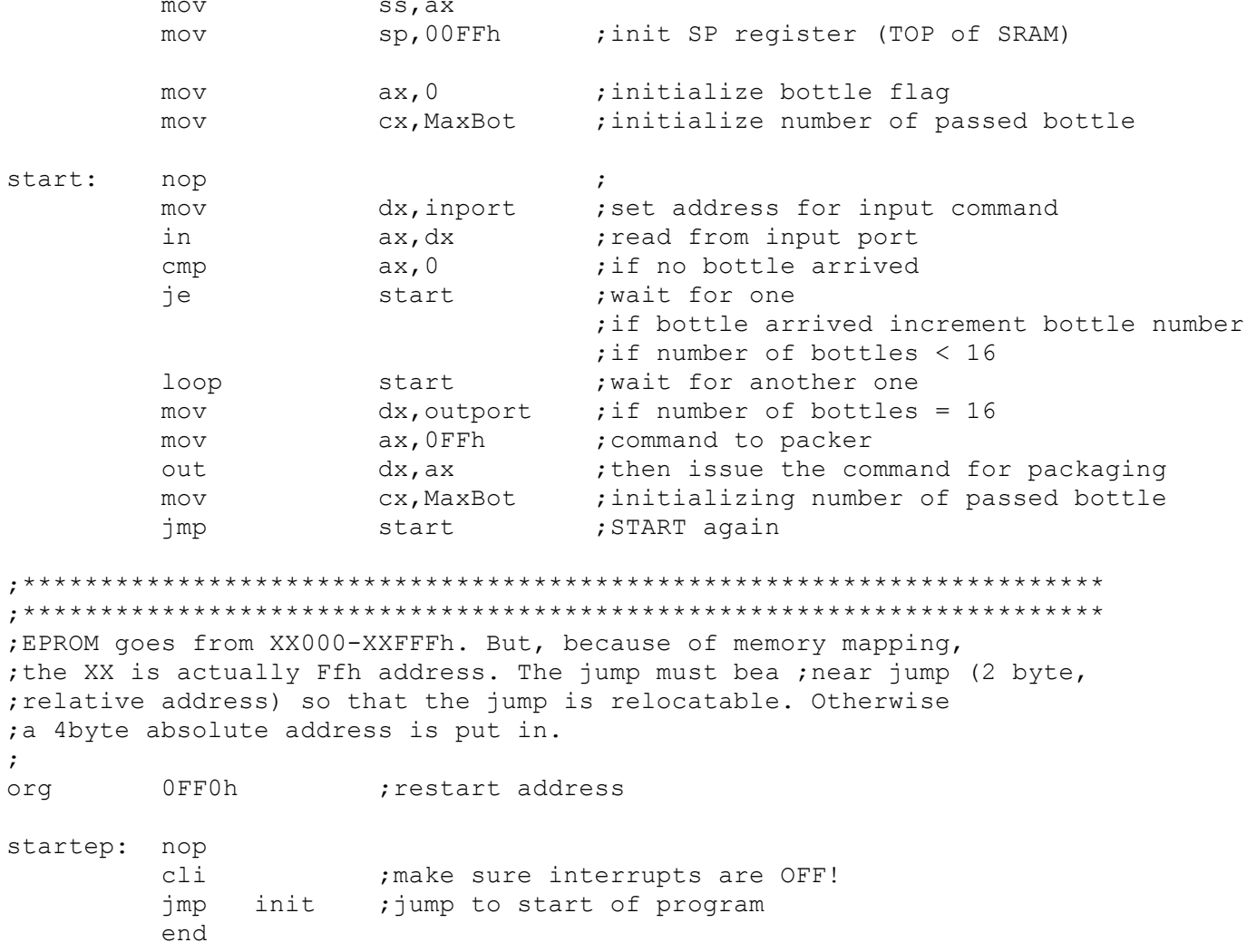

#### **Detailed Assembler MAP**

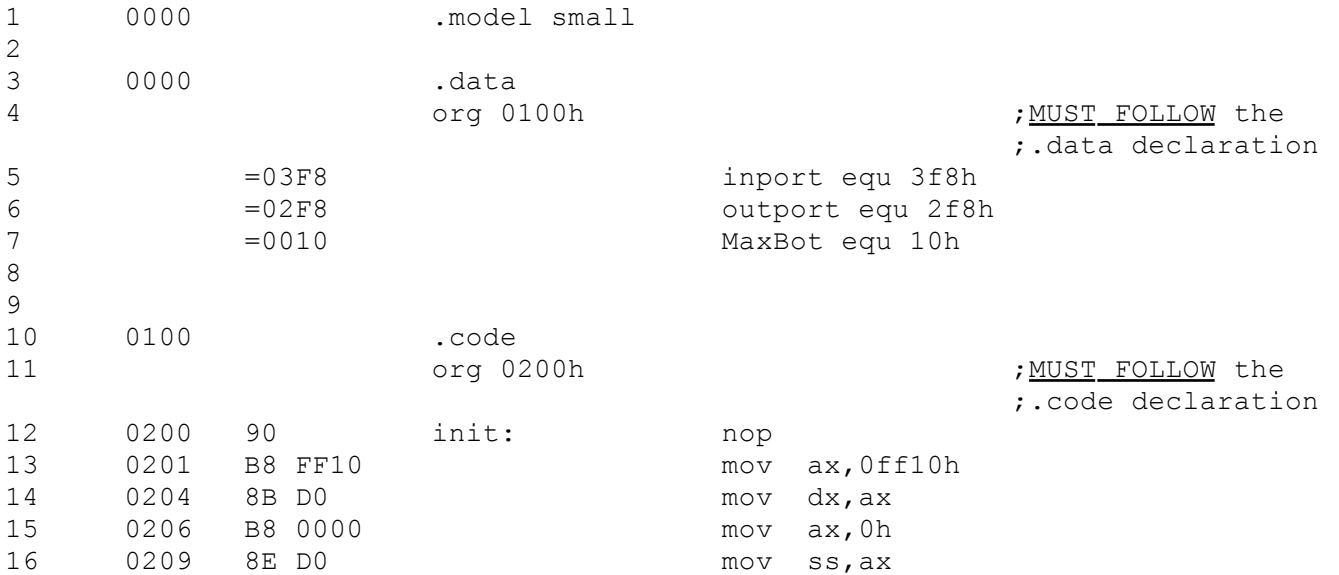

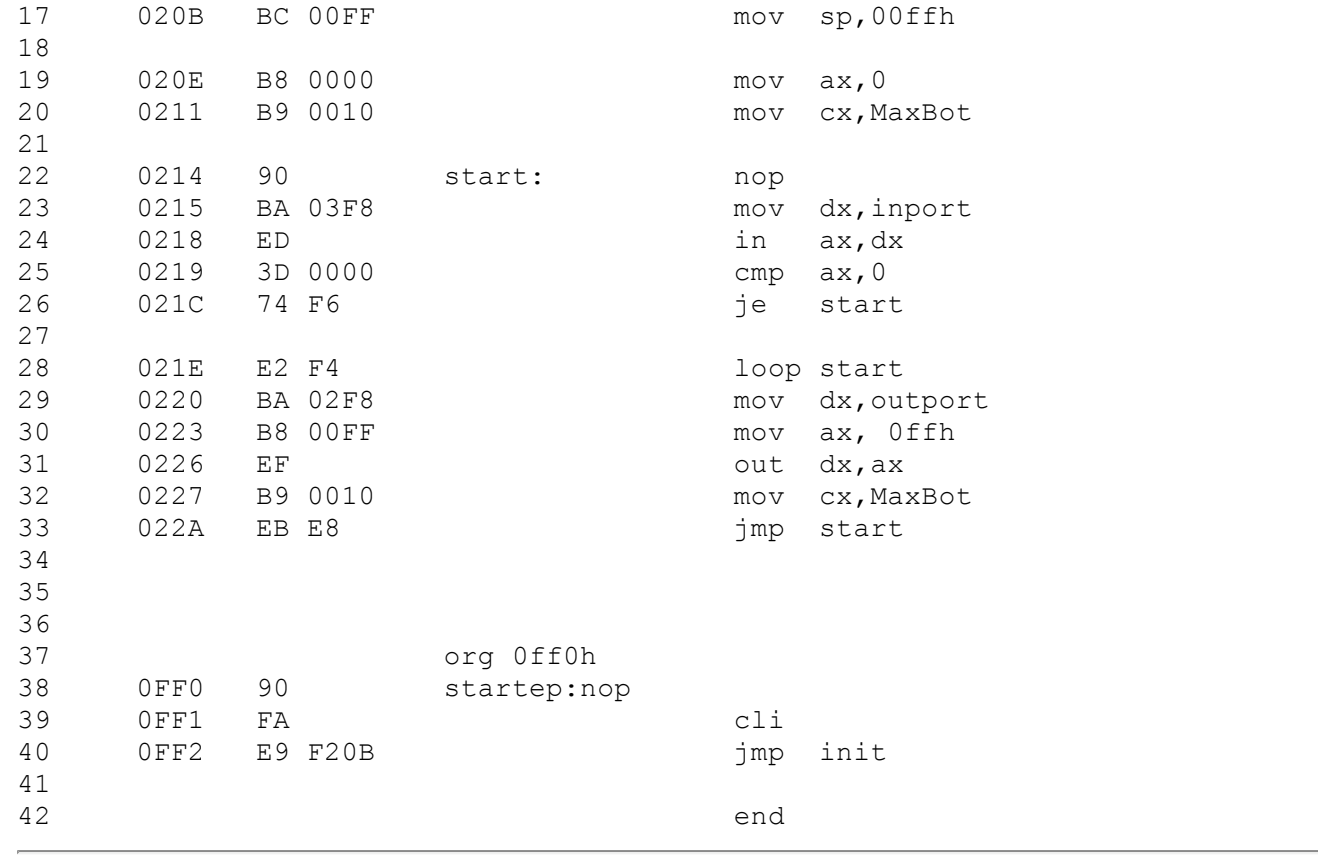